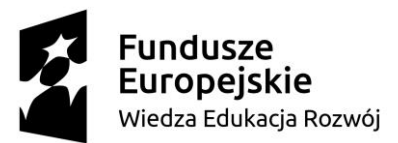

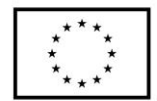

#### **SCENARIUSZ LEKCJI POKAZOWEJ**

#### **opracowany w ramach projektu pt. "Szkoła Ćwiczeń w Gminie Rawicz"**

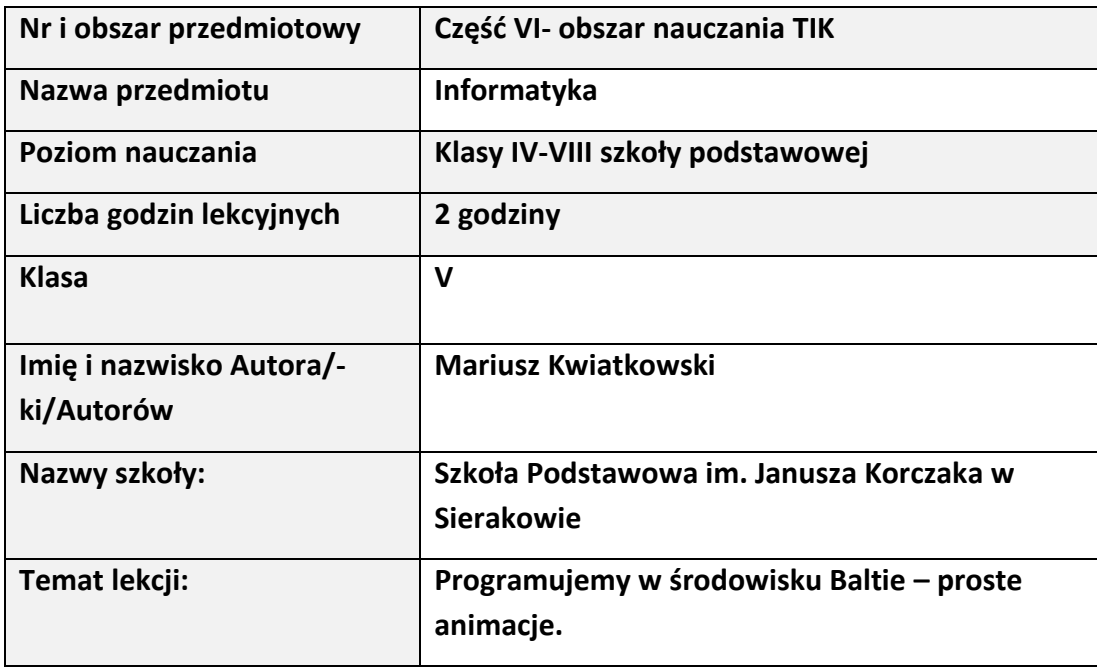

#### I. **Wstęp do scenariusza (wprowadzenie merytoryczne):**

Współczesna szkoła ma stwarzać uczniom warunki do nabywania wiedzy i umiejętności potrzebnych do rozwiązywania problemów z wykorzystaniem metod i technik wywodzących się z informatyki związanych z rozwojem myślenia komputacyjnego, a w tym logicznego i algorytmicznego myślenia, programowania, posługiwania się aplikacjami komputerowymi, wyszukiwania i wykorzystywania informacji z różnych źródeł, posługiwania się komputerem i podstawowymi urządzeniami cyfrowymi oraz stosowania tych umiejętności na zajęciach z różnych przedmiotów m.in. do pracy nad tekstem, wykonywania obliczeń, przetwarzania informacji i jej prezentacji w różnych postaciach. Od wielu lat komputery wywierają coraz większy wpływ na zmiany zachodzące w funkcjonowaniu społeczeństw: w gospodarce, administracji, bankowości, handlu, komunikacji, nauce i edukacji, czy życiu osobistym obywateli. Informatyka jako dziedzina wiedzy wraz z technologiami, które wspiera, integruje się z niemal wszystkimi innymi dziedzinami i staje się ich nieodłącznym elementem. Wczesny kontakt z informatyką w szkole powinien przybliżyć uczniom możliwości zastosowań tej dziedziny oraz wzbudzić

## undusze Europeiskie Wiedza Edukacja Rozwój

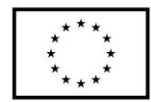

zainteresowanie informatyką.

Oczekuje się, że wkraczający w zawodowe i dorosłe życie uczniowie będą przygotowani do podjęcia obowiązków i wyzwań, jakie stawia przed nimi XXI wiek. Powinni zatem poznać podstawowe metody informatyki, aby w przyszłości stosować je w praktycznych sytuacjach w różnych dziedzinach. Do tej pory dużą uwagę w edukacji przywiązywano do kształcenia umiejętności korzystania z aplikacji komputerowych oraz zasobów i komunikacji w sieci, obejmując wszystkich uczniów kształceniem w zakresie technologii informacyjno-komunikacyjnej. Oczekiwane obecnie kompetencje obywateli w zakresie technologii cyfrowej wykraczają poza tradycyjnie rozumianą alfabetyzację komputerową i biegłość w zakresie korzystania z technologii. Te umiejętności są nadal potrzebne, ale nie są już wystarczające w czasach, gdy informatyka staje się powszechnym językiem niemal każdej dziedziny i wyposaża je w nowe narzędzia. Podstawowe zadanie szkoły – alfabetyzacja w zakresie czytania, pisania i rachowania – wymaga poszerzenia o alfabetyzację w zakresie umiejętności rozwiązywania problemów z różnych dziedzin ze świadomym wykorzystaniem metod i narzędzi wywodzących się z informatyki oraz na lepsze zrozumienie, jakie są obecne możliwości technologii, komputerów i ich zastosowań. Elementem powszechnego kształcenia staje się również umiejętność programowania. Programowanie jest tu rozumiane znacznie szerzej niż tylko samo napisanie programu w języku programowania. To cały proces, informatyczne podejście do rozwiązywania problemu: od specyfikacji problemu (określenie danych i wyników, a ogólniej – celów rozwiązania problemu), przez znalezienie i opracowanie rozwiązania, do zaprogramowania rozwiązania, przetestowania jego poprawności i ewentualnej korekty przy użyciu odpowiednio dobranej aplikacji lub języka programowania. Tak rozumiane programowanie jest częścią zajęć informatycznych od najmłodszych lat, wpływa na sposób nauczania innych przedmiotów, służy właściwemu rozumieniu pojęć informatycznych i metod informatyki. Wspomaga kształcenie takich umiejętności jak: logiczne myślenie, precyzyjne prezentowanie myśli i pomysłów, sprzyja dobrej organizacji pracy, buduje kompetencje potrzebne do pracy zespołowej i efektywnej realizacji projektów. Umiejętności nabyte podczas programowania są przydatne na zajęciach z innych przedmiotów, jak i później w różnych zawodach, niekoniecznie informatycznych.

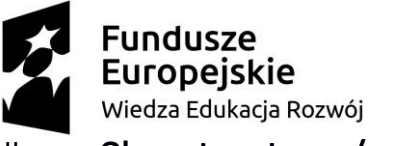

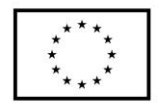

#### II. **Obszar tematyczny/problemowy:**

Programowanie – Animacje w środowisku programowania Baltie

- III. **Zagadnienie metodyczne stanowiące podstawę̨ przygotowania lekcji / cele dla praktykanta/młodego nauczyciela w zakresie rozwijania kompetencji metodycznych / kompetencji kluczowych** 
	- Utrwalenie i rozszerzenie wiedzy z działu "Programowanie" dotyczącej zasad tworzenia programów komputerowych przy użyciu programu edukacyjnego Baltie.
	- Nauka myślenia przyczynowo skutkowego realizowana poprzez tworzenie własnych rozwiązań problemów
	- Kształtowanie samodzielności, sprawczości i odpowiedzialności za własne działania – realizowane poprzez samodzielny wybór pracy oraz umiejętność współpracy w grupie.
	- Towarzyszenie uczniowi w procesie tworzenia algorytmu programu poprzez obserwację pracy ucznia, stosowanie techniki zadawania pytań, udzielanie ustnej informacji zwrotnej.
	- Sposoby pozyskiwania informacji zwrotnej pogadanka, obserwacja pracy uczniów, ćwiczenia, wykorzystanie arkusza obserwacji, podsumowanie zajęć z wykorzystaniem samooceny pracy, metody zdań niedokończonych (co również staje się sposobem na weryfikację pracy i osiągnięć uczniów). Informacja zwrotna może zostać wykorzystana do dalszego planowania oraz ewaluacji pracy na zajęciach.
	- Indywidualizacja pracy poprzez przygotowanie zestawu ćwiczeń dostosowanych do poziomu, potrzeb i umiejętności ucznia,
	- Nauka planowania, organizacji czasu i miejsca pracy ucznia realizowana poprzez samodzielny wybór zadania przez ucznia spośród przygotowanego zestawu ćwiczeń, działania zgodne lub nie zgodne z wybraną instrukcją, gospodarowanie czasem.

# IV. **Treści nauczania/uczenia się oraz wskazanie, jakie kompetencje kluczowe uczniowie kształcą podczas lekcji:**

Realizowany na zajęciach zakres treści jest zgodny z podstawą programową MEN dla

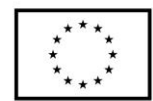

drugiego etapu edukacyjnego.

Ćwiczenia i przykłady wykorzystane na zajęciach stanowią zbiór propozycji do realizacji tematu proste animacje zawartego w podręczniku do informatyki Grażyny Koba. Materiały są o różnym poziomie trudności dają możliwość wyboru przez ucznia sposobu pracy (samodzielne lub z pomocą). Dzieci bardziej uzdolnione, jak i dysfunkcjami w uczeniu się mają możliwość satysfakcjonującej dla siebie nauki.

- 1. Zakres treści w dziale "Programowanie":
	- a) Programujemy w środowisku Baltie proste animacje.
	- b) Tworzymy złożone animacje.
	- c) Ustalamy kolejność odtwarzania animacji.
	- d) Sztuczki w programie Baltie i zadania.
	- e) Programujemy w języku Scratch.
	- f) Umieszczamy duszka w określonym miejscu sceny i stosujemy powtarzanie poleceń.
	- g) Programujemy historyjkę.
	- h) Tworzymy grę dla jednego gracza.
	- i) Stosujemy zmienne zliczamy punkty.
	- j) Zadania projektowe Baltie.
	- k) Zadania projektowe Scratch.
- 2. Treści nauczania w odniesieniu do podstawy programowej dla drugiego etapu edukacyjnego.
	- a) Pisanie prostego programu przy użyciu edukacyjnego języka programowania.
	- b) Sterowanie obiektem graficznym na ekranie, np. w przód, w lewo, w prawo, zmiana położenia obiektu o dowolny kąt.
	- c) Określanie problemu i celu do osiągnięcia.
	- d) Analiza sytuacji problemowej, opracowanie rozwiązania, sprawdzenie rozwiązania problemu dla przykładowych danych, zapisanie rozwiązania w postaci programu.
	- e) Projektowanie, tworzenie i zapisywanie w wizualnym języku programowania pomysłów historyjek.
	- f) Stosowanie poleceń iteracyjnych i warunkowych oraz zdarzeń.

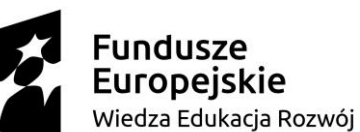

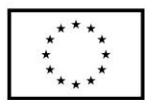

- g) Zapisywanie poleceń składających się na sterowanie obiektem na ekranie.
- h) Testowanie na komputerze programu pod względem zgodności z przyjętymi założeniami. Modyfikowanie programów.
- i) Objaśnianie przebiegu działania programów.
- 3. Treści i zagadnienia nie wymienione w punkcie 2 wychodzą ponad podstawę programową przewidzianą dla edukacji na poziomie 2.

## V. **Cele ogólne lekcji (kierunki dążeń pedagogicznych w obszarze wiadomości, umiejętności, postaw)**

- 1. Poznanie możliwości zmiany własności czarodzieja Baltiego.
- 2. Poznanie możliwości tworzenia animacji w programie Baltie, w tym definiowania animowanego przedmiotu.
- 3. Kształtowanie umiejętności logicznego myślenia i wyobraźni twórczej.
- 4. Korzystanie z **Pomocy** dostępnej w programach.

## VI. **Cele ucznia w zakresie kształtowania wiedzy, umiejętności, postaw i systemu wartości:**

- 1. Rozwijanie zdolności logicznego myślenia.
- 2. Kształtowanie umiejętności samodzielnego rozwiązywania zadań problemowych.
- 3. Uświadomienie korzyści ze stosowania właściwego oprogramowania (tu programu edukacyjnego) dla własnego rozwoju.

#### VII. **Metody pracy z uczniami:**

Metoda eksponująca, metoda problemowa i metoda ćwiczeń praktycznych

#### VIII. **Środki dydaktyczne (wykorzystane przez uczniów oraz przez nauczyciela):**

Sala wyposażona w projektor multimedialny i ekran, komputery z zainstalowanym oprogramowaniem Baltie.

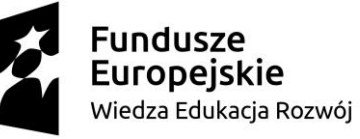

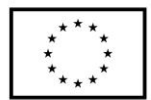

IX. **Przebieg lekcji, zawierający co najmniej<sup>1</sup> : wprowadzenie do lekcji, podejmowane działania, sposoby weryfikacji założonych celów lekcji:**

1. Nauczyciel sprawdza wiadomości z poprzedniej lekcji i zadaje pytania o poznane sposoby wykonywania operacji na fragmencie programu w środowisku Baltie. Wybrani uczniowie odpowiadają na zadane pytania. Nauczyciel w miarę potrzeby uzupełnia odpowiedzi jeżeli nie są pełne lub poprawne.

2. Nauczyciel zapoznaje uczniów z zasadami przygotowywania prostej animacji komputerowej (zmiana wyglądu) w programie Baltie – przykład 2. (str. 69)

[https://www.youtube.com/watch?v=dJpqJenBRJU&list=PLUVYkJRYU4wIWsV-](https://www.youtube.com/watch?v=dJpqJenBRJU&list=PLUVYkJRYU4wIWsV-lDfEwWvBknb58qNzp&index=5)

[lDfEwWvBknb58qNzp&index=5.](https://www.youtube.com/watch?v=dJpqJenBRJU&list=PLUVYkJRYU4wIWsV-lDfEwWvBknb58qNzp&index=5)

3. Uczniowie analizując treść przykładu 2. (str. 69), wykonują ćwiczenia 3. i 4. (str. 69). Nauczyciel na bieżąco sprawdza wykonanie ćwiczeń i ewentualnie pomaga nieradzącym sobie uczniom.

4. Uczniowie samodzielnie analizują treść przykładu 3. (str. 69) i wykonują ćwiczenie 5. (str. 69).

Nauczyciel sprawdza wykonanie ćwiczenia, a jeśli uczniowie sobie nie radzą, wyjaśnia polecenia występujące w programie.

5. Nauczyciel, korzystając z projektora i rysunku 5. (str. 70), wyjaśnia sposób określania współrzędnych pola i omawia możliwości zmiany pozycji Baltiego.

6. Uczniowie wykonują ćwiczenie 7. (str. 70). Nauczyciel sprawdza poprawność wykonania ćwiczenia zgodnie z poleceniami w podręczniku i pomaga nieradzącym sobie uczniom.

7.Uczniom bardziej zaawansowanym nauczyciel proponuje modyfikację programów i zmianę postaci (przedmiotów) na wybrane przez siebie z banków.

8. W podsumowaniu zajęć uczniowie wykonują ćwiczenia 6. (str. 70) i 8. (str. 71) oraz zadanie 6. (str. 77).

9. Nauczyciel poleca uczniom przygotowanie notatki do lekcji, jako zadanie domowe udzielają odpowiedzi na pytania 2. i 3. (str. 77).

## X. **Podsumowanie:**

<sup>1</sup> Zalecane jest również uwzględnienie materiałów i zadań rozszerzających (dla uczniów zdolnych, zainteresowanych daną tematyką oraz uczniów ze specyficznymi trudnościami w uczeniu się).

# ndusza Wiedza Edukacja Rozwój

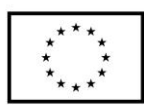

W temacie tym uczniowie będą tworzyć programy w trybie Programowanie (Nowicjusz) oraz w trybie Programowanie (Zaawansowany). Będą to programy dotyczące animacji przedmiotów oraz zmiany ich położenia. Temat należy rozpocząć od omówienia właściwości Baltiego, które są przydatne podczas tworzenia programów i operacji na fragmentach programu. Uczniowie będą poznawać te właściwości stopniowo, stosując je w ćwiczeniach i zadaniach. Uczniowie tworzą proste animacje w trybie Programowanie (Nowicjusz). W omawianych przykładach korzystają oni z możliwości powtarzania poleceń. Tworzą animacje, w których zmieniają wygląd postaci i animacje, w której przedmiot porusza się po scenie. Na kolejnej lekcji uczniowie poznają, w jaki sposób można zmienić pozycję Baltiego, ustalając współrzędne pola. Należy to pokazać uczniom na kilku przykładach, w jaki sposób określa się pozycję Baltiego (wiersz i kolumnę). Dla niektórych uczniów może to być trudne zagadnienie.

Aby uczniowie radzili sobie z wykonywaniem ćwiczeń i zadań, należy dokładnie wyjaśniać przykłady. Jeśli uczniowie na początku zrozumieją poszczególne zasady tworzenia animacji, np. na czym polega definiowanie animowanego przedmiotu, zmienianie położenia animowanego przedmiotu czy określanie kolejności odtwarzania animacji, będą sprawniej i z większym zaangażowaniem wykonywać kolejne, nawet trudniejsze ćwiczenia i zadania.

## XI. **Literatura:**

Informatyka dla Szkoły Podstawowej "Teraz bajty" klasa V, Grażyna Koba, wyd. Migra Nauka programowania nie tylko dla dzieci - podręcznik do programu Baltie 3 https://www.sgpsys.com/download/b3/b3\_podrecznik.pdf Materiały dydaktyczne (online - <https://www.sgpsys.com/pl/Materialy.asp> )

# **Załączniki do scenariusza (np. karty pracy, zestawy ćwiczeń dla uczniów, teksty źródłowe, ilustracje):**

- 1. Załącznik nr 1: [Proste animacje](https://www.youtube.com/watch?v=dJpqJenBRJU&list=PLUVYkJRYU4wIWsV-lDfEwWvBknb58qNzp&index=5)
- 2. Załącznik nr 2: Zestaw ćwiczeń dla uczniów

## Ćwiczenie 3. Animujemy małpkę

(1) Utwórz i wykonaj program animujący postać małpki.

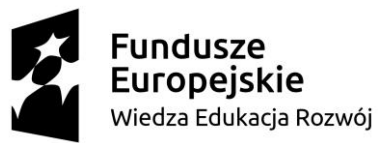

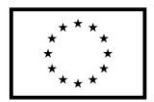

(2) W obszarze roboczym w trybie Programowanie (Nowicjusz) umieść następujące

polecenia:

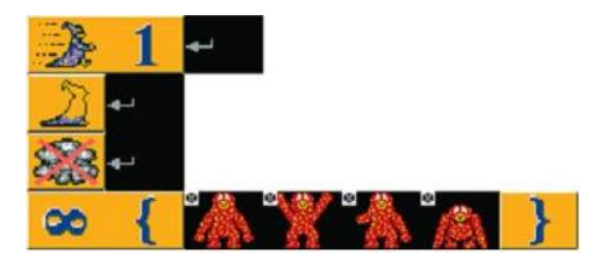

- (3) Zapisz program w pliku pod nazwą **małpka.bpr** w swoim folderze.
- (4) Uruchom program klikając polecenie start

**Uwaga**: Małpkę znajdziesz w banku 3.

(5) Możesz zmodyfikować program wstawiając inne przedmioty na których widnieje małpka i zapisać zmieniony program pod inną nazwą np. **małpka2.bpr**.

Ćwiczenie 4. Tworzymy animację rosnącego grzybka

(1) Na podstawie ćwiczenia 3 utwórz program, który będzie wyświetlał animację rosnącego grzybka (zastąp postać małpki przed miotami na których będzie grzybek).

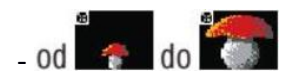

- (2) Zapisz program w pliku pod nazwą **grzybek.bpr**.
- (3) Przetestuj działanie programu.

Ćwiczenie 5. Tworzymy animację jadącego rowerzysty

- (1) Utwórz program, w którym na ekranie porusza się rowerzysta (rowerzystę znajdziesz w banku 10).
- (2) W pierwszym wierszu ustawiamy szybkość Baltiego na nieskończoną. Baltie nie będzie widoczny, nie będzie się pojawiała chmurka pojawiająca się przy ≫⊱ ০০ wyczarowywaniu przedmiotów.
- (3) W drugim wierszu umieszczamy przedmiot Przeźroczystość . Pod wyczarowanymi przedmiotami nie będzie wyświetlane tło.

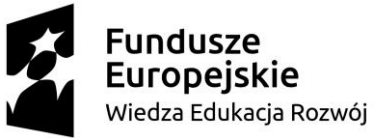

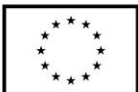

(4) W trzecim wierszu animujemy rowerzystę . Po wyświetleniu rowerzysty Baltie czeka przez 200 milisekund (0,2 sekundy), następnie rysuje w miejscu, gdzie znajdował się rowerzysta, czarny kwadrat (pierwszy przedmiot w banku 0) i robi krok naprzód. Całość powtarzana jest 14 razy – aż do momentu, gdy rowerzysta dojdzie do prawej krawędzi sceny.

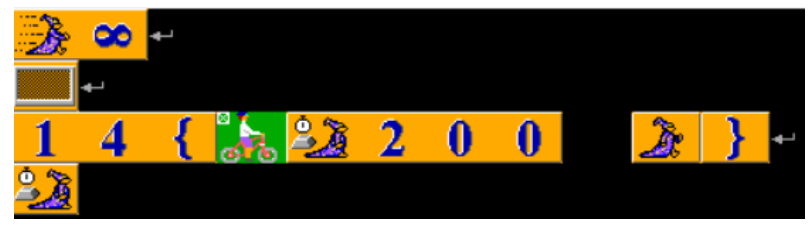

(5) Zapisz program w pliku pod nazwą **rowerzysta.bpr**.

Ćwiczenie 6. Zmieniamy animowany elementem

(1) Zmodyfikuj animację z przykładu 3, aby zamiast rowerzysty po ekranie jechał

samochód

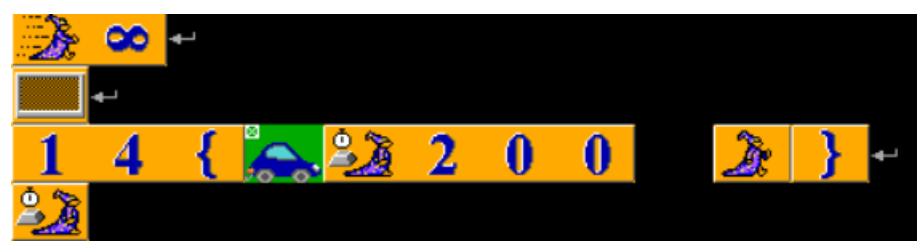

(2) Zapisz program w pliku pod nazwą **samochód.bpr**.

Ćwiczenie 7. Zmieniamy pozycję Baltiego

- (1) Wybierz tryb **Programowanie/Zaawansowany**.
- (2) W obszarze roboczym umieść polecenia pokazane na rysunku.

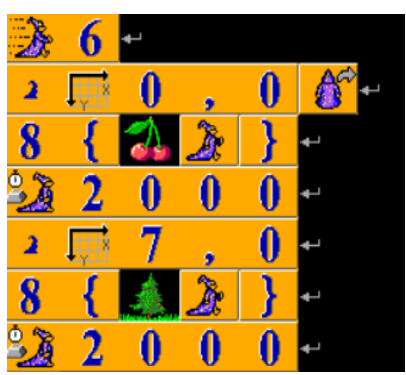

(3) Uruchom program i zaobserwuj co się stanie.

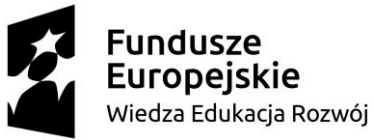

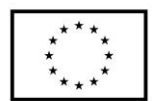

- (4) Uzupełnij program, zmieniając pozycję Baltiego, tak aby w 15 kolumnie posadził osiem tulipanów (zaczynając od drugiego wiersza). Zauważ, że Baltie po wyczarowaniu wisienek i choinek pozostał obrócony przodem.
- (5) Zapisz program w pliku pod nazwą **kolumny.bpr**.

Ćwiczenie 8. Zmieniamy pozycję Baltiego

 (1) Utwórz program, w którym Baltie umieści na środku czwartego wiersza od góry napis INFORMATYKA. Zastosuj zmianę pozycji Baltiego, ustalając współrzędne tak, aby Baltie od razu umieszczał poprawnie napis. Ustaw szybkość Baltiego na 3 i dodaj element Czarowanie bez chmurki. Podczas umieszczania napisu Baltie powinien być niewidoczny. Efekt działania programu widoczny na scenie jak na poniższym rysunku:

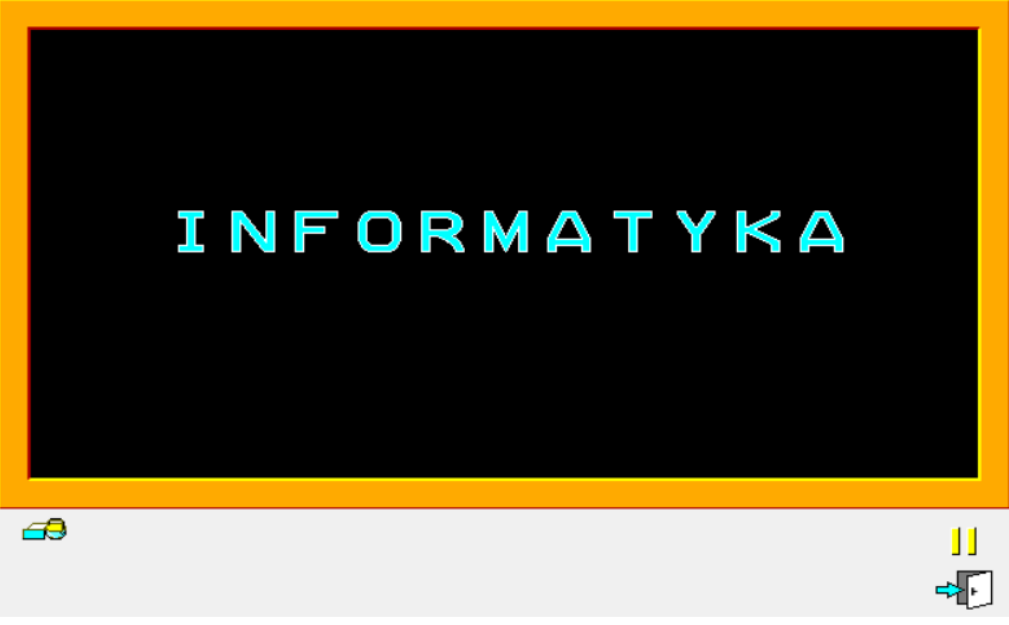

(2) W obszarze roboczym należy umieścić następujące polecenia:

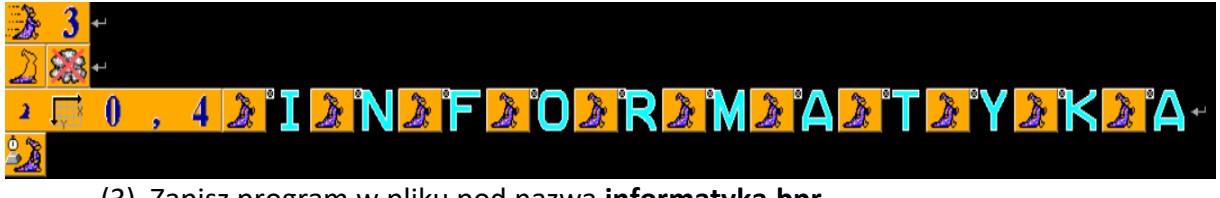

## (3) Zapisz program w pliku pod nazwą **informatyka.bpr**.

**Uwaga!** Litery do napisu INFORMATYKA znajdują się w banku przedmiotów numer 2. Po

postawieniu każdej z literek Baltie musi przesunąć się o jeden krok.

Ćwiczenie dodatkowe: Odliczanie od 1 do 15 co sekundę.

(1) Utwórz program wyświetlający na środku ekranu kolejne liczby od 1 do 15 tak, aby zmieniały się co sekundę. Wykorzystaj liczby znajdujące się w banku przedmiotów numer 2. Zastosuj zmianę pozycji Baltiego, ustalając współrzędne tak, aby

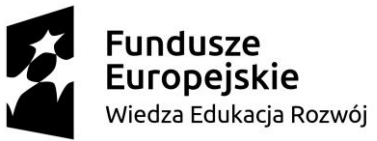

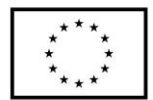

wyświetlane liczby znalazły się na środku ekranu. Ustal czas zmiany na kolejną liczbę na 1000 milisekund i dodaj element Czarowania bez chmurki. Baltie podczas umieszczania cyfr na ekranie powinien być niewidoczny. Efekt działania programu widoczny na scenie jak na poniższym rysunku:

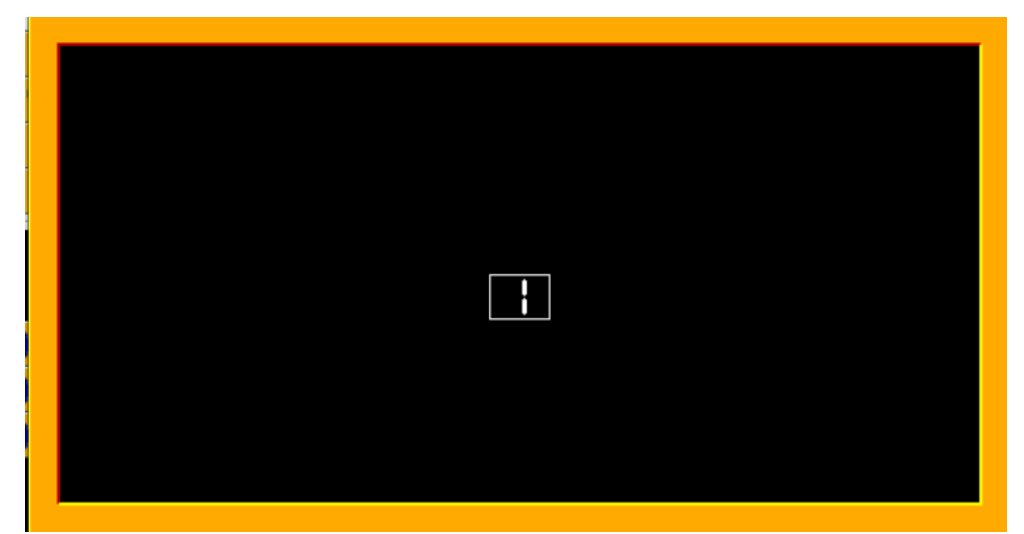

(2) W obszarze roboczym dla realizacji tej animacji należy umieścić następujące

polecenia:

| $28-$                                                                                           |                                       |                         |                        |                         |                         |  |                                    |                                       |                         |                     |                         |                     |                         |       |                |                         |                         |                                     |
|-------------------------------------------------------------------------------------------------|---------------------------------------|-------------------------|------------------------|-------------------------|-------------------------|--|------------------------------------|---------------------------------------|-------------------------|---------------------|-------------------------|---------------------|-------------------------|-------|----------------|-------------------------|-------------------------|-------------------------------------|
| $\rightarrow \Box$ 5                                                                            |                                       |                         | $\boldsymbol{\lambda}$ |                         |                         |  |                                    |                                       |                         |                     |                         |                     |                         |       |                |                         |                         |                                     |
| $\overline{\textbf{1}}$ $\overline{\textbf{2}}$ $\overline{\textbf{3}}$ $\overline{\textbf{1}}$ | $\begin{array}{cc} 0 & 0 \end{array}$ |                         | <b>02</b>              | $-10$                   |                         |  | $0$ 0 <b>B</b> $\frac{23}{21}$ 0 0 |                                       |                         | $0$ $2$ $1$ $0$ $0$ |                         |                     | $\overline{\mathbf{0}}$ |       | <b>52100</b>   |                         |                         | $\mathbf{0}$                        |
|                                                                                                 | 0 <sub>0</sub>                        |                         |                        | $0$ 23 1 0 0 0 23 1 0 0 |                         |  |                                    |                                       | <b>O</b>                | 821000              |                         |                     |                         |       | <b>HE 22 1</b> | $\overline{\mathbf{0}}$ | $\overline{\mathbf{0}}$ | $\overline{0}$                      |
| $\begin{array}{c}\n 3 \\ \hline\n 1 \\ \hline\n 2 \\ \hline\n 3\n \end{array}$                  |                                       | $\overline{\mathbf{0}}$ | $\bf{0}$               | 相 21                    | $\overline{\mathbf{0}}$ |  | 0 0 1                              | $\begin{array}{cc} 0 & 0 \end{array}$ | $\overline{\mathbf{0}}$ | <b>THE</b>          | $\overline{\mathbf{0}}$ | $\bullet$ $\bullet$ |                         | r'isl | ತ್ತಿತಿ         |                         |                         | $\overline{\mathbf{0}}$<br><b>F</b> |
|                                                                                                 |                                       |                         |                        |                         |                         |  |                                    |                                       |                         |                     |                         |                     |                         |       |                |                         |                         |                                     |

(3) Zapisz program do pliku o nazwie **odliczanie.bpr**